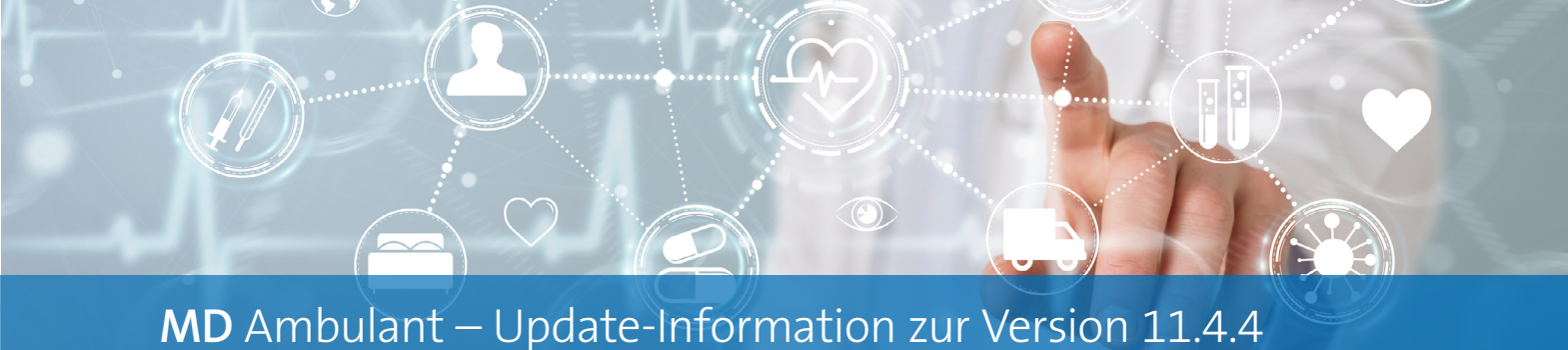

Abrechnung und Verwaltung

**Angepasste und erweiterte Funktionen**

**Anpassung für das Löschen von Zahlungen im Bereich "Rechnungen und Korrekturen"**

Im Bereich "Rechnungen und Korrekturen" ist es nun nicht mehr möglich, erfasste Zahlungseingänge zu löschen, wenn diese bereits an die FiBu exportiert oder mittels Zahlungsimport eingelesen wurden. Dadurch wird sichergestellt, dass bereits bearbeitete bzw. registrierte Zahlungen nicht versehentlich entfernt werden können. Die Option "Löschen" ist in diesem Fall nicht aktiv **1** . Zahlungseingänge, die nicht importiert oder an die FiBu übermittelt wurden, können dagegen regulär gelöscht werden.

**Erweiterung für periodenfremde Buchungen beim FiBu-Export**

Beim Export an die Finanzbuchhaltung können Sie jetzt zusätzlich zu der Option "Periodenfremd bis" ein separates Buchungsdatum für die periodenfremdem Buchungen festlegen. So ist es beispielsweise möglich, die periodenfremden Buchungen im Folgejahr zu verbuchen. Geben Sie dazu im

Feld "Buchungsdat. f. periodenfr. Buchungen" einfach das gewünschte Datum an **2** . Das Datum darf lediglich nicht in eine bereits abgeschlossene Periode fallen.

#### **Übergabeprotokoll des Bankexports erweitert**

Wenn Sie unter Abrechnung / Export an Bank einen Bankexport durchgeführt haben, wird nun auf dem dazugehörigen Protokoll auch das Bankeinzugsdatum ausgewiesen. Das Protokoll wurde dazu um eine separate Spalte ergänzt. So lässt sich das angegebene Bankeinzugsdatum auch im Nachgang z.B. von der Finanzbuchhaltung nachvollziehen.

### **Technische Anpassung für das Datumsformat der MD e-Verordnung**

Für die Nutzung von MD Ambulant und der e-Verordnung auf einem englischen Server-System (z.B. AWS) wurde eine technische Anpassung für Datumsformate vorgenommen. Dadurch wird sichergestellt, dass die Datumsangaben auch in dieser Konstellation stets korrekt formatiert werden.

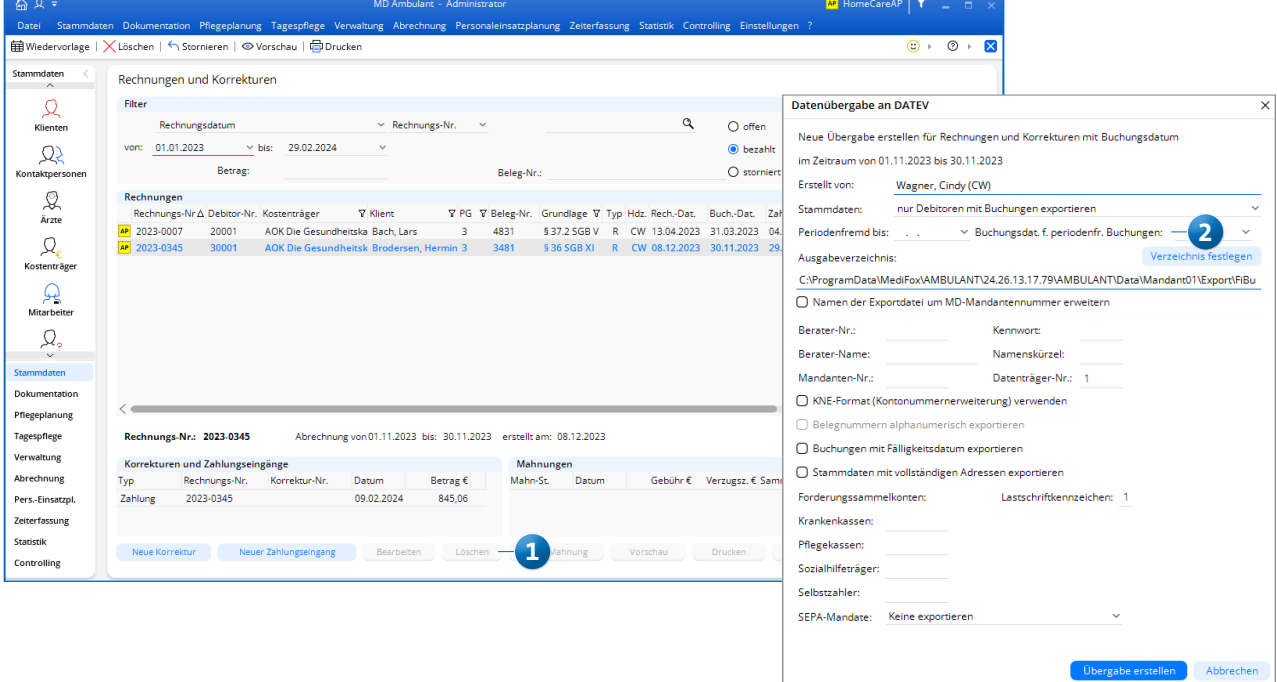

## Personaleinsatzplanung

**Neue Einstellungen und Optionen**

**Einträge im Fahrtenbuch optional mehr als sieben Tage lang bearbeitbar** 

Als Grundlage für das revisionssichere Fahrtenbuch können Fahrtenbucheinträge standardmäßig nur für den heutigen und die vergangenen sechs Tage erfasst und bearbeitet werden (damit insgesamt für einen Zeitraum von sieben Tagen). Über Ihre Kundenlizenz kann nun bei Bedarf eingerichtet werden, dass sich auch ältere Fahrtenbucheinträge nachträglich aufnehmen und bearbeiten lassen. Sollte dies gewünscht sein, wenden Sie sich gerne an uns, damit wir die entsprechende Konfiguration für Sie vornehmen können. Bitte beachten Sie aber in jedem Fall, dass bei dieser Konfi-

guration kein Anspruch auf Anerkennung des Fahrtenbuchs durch das Finanzamt besteht.

Neue Einstellung für die Schnittstelle "Lexware LoBu" Bei einer Datenübergabe an Lexware LoBu können Sie jetzt einstellen, dass die Stunden ohne Dezimalpunkt übergeben werden sollen. Im Export wird dann aus "23.55" beispielsweise "2355". Um dies einzurichten, klicken Sie bei der Datenübergabe an Lexware LoBu auf die Schaltfläche "Erweiterte Einstellungen" 1 und setzen Sie in dem sich öffnenden Dialog einen Haken bei der Option "Std. ohne Dezimalpunkt" **2** .

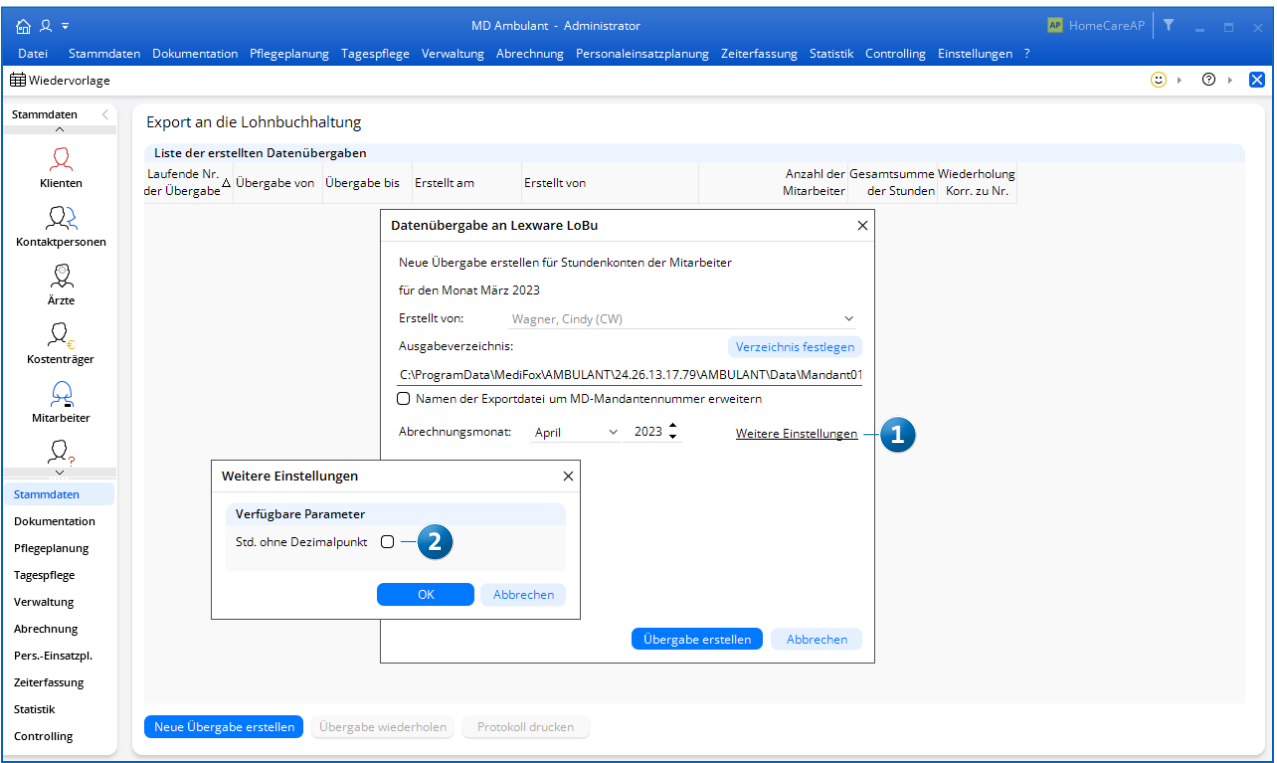

### **Connect Informationen einfach online teilen**

### Familienportal um den Bereich "Betreuung" erweitert

Über das Familienportal von MEDIFOX DAN Connect können jetzt auch die Betreuungsaktivitäten eingesehen werden, an denen die Klienten teilgenommen haben. Dazu wurde der neue Bereich "Betreuung" **1** eingeführt, in dem die vergangenen Aktivitäten der letzten 30, 60 oder 90 Tage aufgeführt werden. Alle Aktivitäten werden mit Datum, der Art der Aktivität, dem Verhalten und Befinden des Klienten und ggf. hinterlegten Kommentaren angezeigt. Verschiedene Smileys **2** veranschaulichen das Befinden zudem visuell.

Ob die Betreuungsaktivitäten für die Angehörigen in Connect angezeigt werden sollen oder nicht, können Sie zudem individuell je Klient einstellen. Rufen Sie dazu in den Klientenstammdaten die "Kontakte des Klienten" auf und bearbeiten Sie einen Kontakt mit Zugriff auf das Familienportal. In den "Connect-Einstellungen" setzen oder entfernen Sie dann je nach Bedarf den Haken bei der Option "Betreuungsaktivitäten".

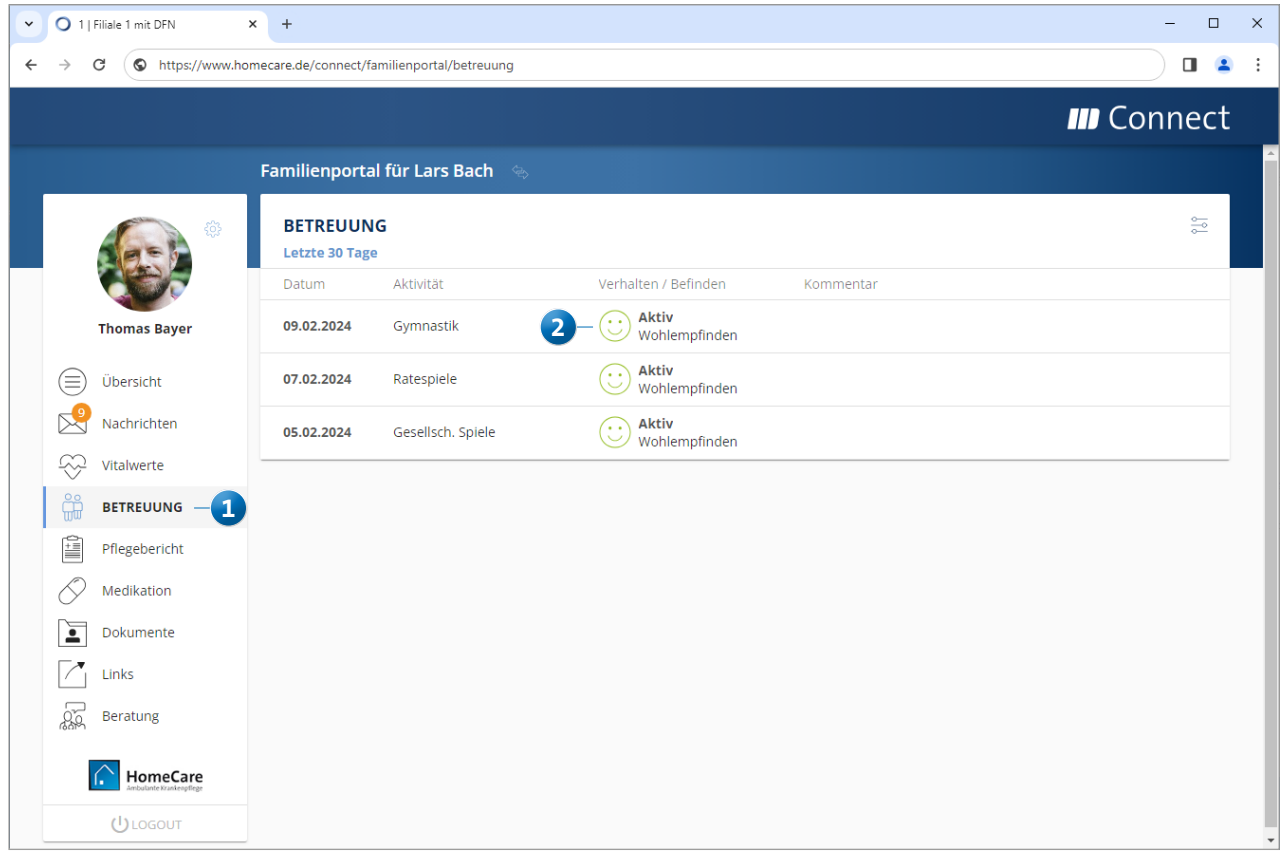

# Allgemeine Neuerungen

**Praktische Ergänzungen**

### Meue Option für den Benutzer "Administrator"

Unter Einstellungen / Organisation / Benutzerverwaltung / Benutzer kann dem Benutzer "Administrator" jetzt der Mitarbeiter "Administrator" zugeordnet werden **1** . Damit ist es möglich, den Benutzer auf die Standard-Zuordnung zurückzusetzen, falls dem Administrator bisher ein anderer Mitarbeiter zugeordnet war. Diese Zuordnung kann ausschließlich für den Benutzer "Administrator" vorgenommen werden. Bei anderen Benutzern steht die Zuordnung nicht zur Auswahl.

**Neue Brief-Variable für die lebenslange Beschäftigtennummer der Mitarbeiter**

In Ihren Briefvorlagen können Sie jetzt auch eine Variable für die lebenslange Beschäftigtennummer (LBNR) der Mitarbeiter einfügen, um diese auf den Schreiben auszuweisen. Verwenden Sie dazu abhängig von dem jeweiligen Format folgende Variablen:

- Reguläre Briefe: {{Mitarbeiter Beschaeftigtennummer}}
- Serienbriefe: «Beschaeftigtennummer»

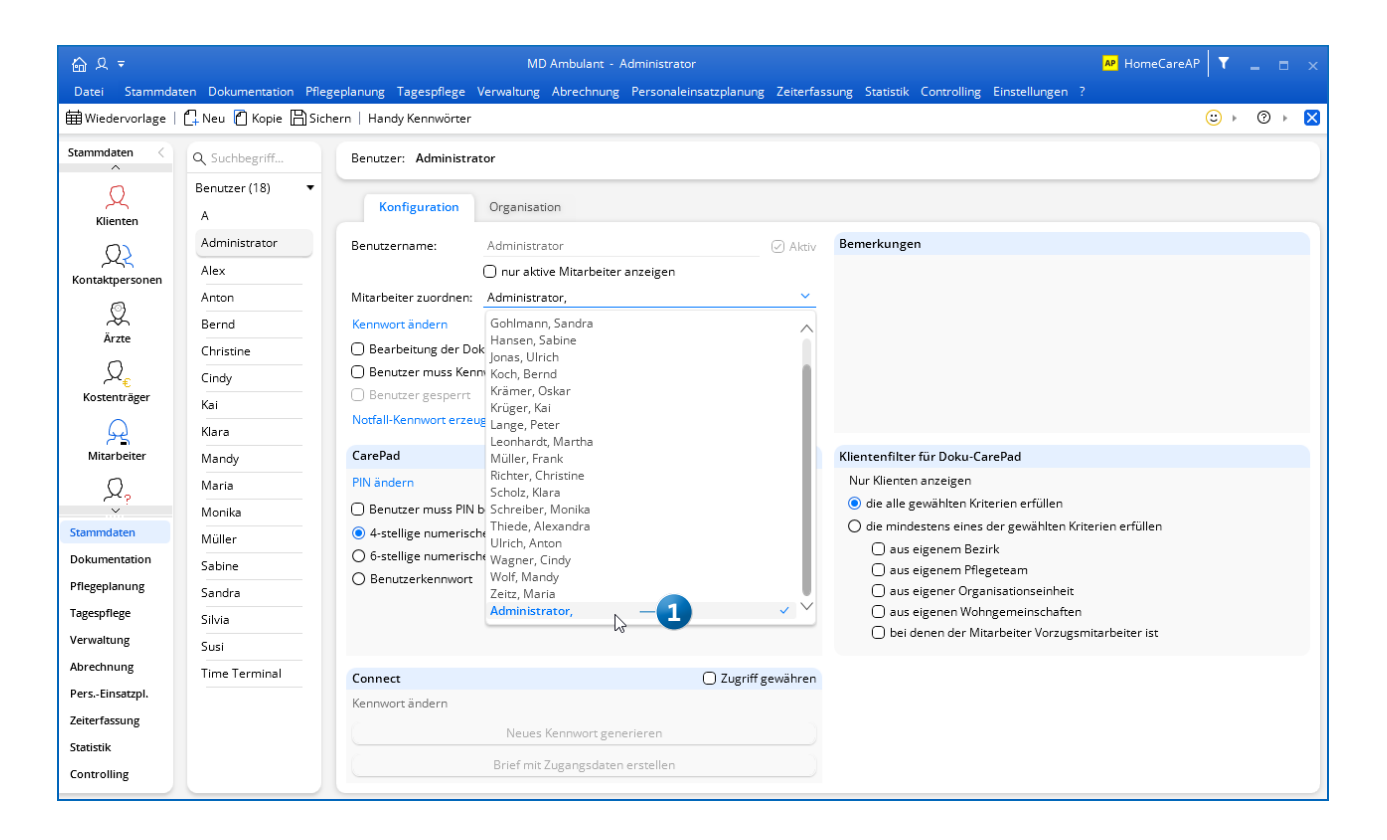

**MEDIFOX DAN GmbH Junkersstraße 1 31137 Hildesheim**

Telefon: 0 51 21. 28 29 1-0 Telefax: 0 51 21. 28 29 1-99 E-Mail: info@medifoxdan.de

Internet: www.medifoxdan.de USt-Id: DE 319 533 524 AG Hildesheim HRB 202124

Sparkasse Hildesheim Goslar Peine IBAN-Nummer: DE08 2595 0130 0000 6816 81 BIC/SWIFT-Code: NOLADE21HIK

Geschäftsführung: Arne Burandt, Joachim Kiefer Timothy Kern